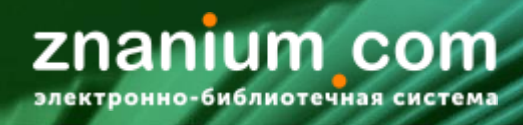

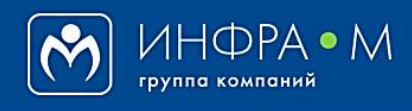

Электронно-библиотечная система Znanium

# **РАБОТА В РАЗДЕЛЕ «МОЙ КАТАЛОГ»**

(версия 2.0)

## **РУКОВОДСТВО ЧИТАТЕЛЯ**

**2020**

**Служба технической поддержки ZNANIUM**

**тел. 8 (800) 511-00-89 (звонок бесплатный) с 9.00 до 18.00 (по московскому времени) в будни**

**e-mail: [ebs\\_support@znanium.com](mailto:ebs_support@znanium.com)**

**https://znanium.com/help/feedback**

anıum

**com** 

Войдите на сайт как зарегистрированный пользователь, используя свой Логин и Пароль. Откройте раздел «**Мой каталог** / Мои документы». znanium com Мой каталог Зесь каталог Коллекции Опроекте Помощь  $\Box$  0 Ваш логин Цены электронно-библиотечная система  $\overline{Q}$ **Главная** » Подписки Поиск изданий в каталоге Расширенный поиск **Сервисы раздела «Мой каталог» дают пользователю возможность организации персонифицированной библиотечной рабочей среды.** Мои документы  $\lambda$ **Многоуровневый поиск документов, сортировка и экспорт списков**  В подписках **в Вашем текущем подписном фонде. Управление своим библиотечным пространством для размещения**  Книжные полки **отобранных документов из ЭБС Znanium. Персональное хранилище списков всех документов, к которым об-**История чтения **ращались за время работы в ЭБС Znanium. Персональное хранилище списков всех закладок в документах,** Мои закладки **к которым обращались за время работы в ЭБС Znanium. Индивидуальная настройка предпочтений использования** Мои предпочтения **информационных ресурсов портала ZNANIUM. Использование ресурсов свободного доступа портала ZNANIUM** Свободный доступ **и поисково-аналитического модуля Discovery Znanium.**

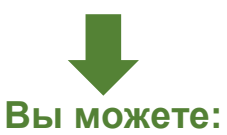

- **[использовать портальные сервисы](#page-2-0)** расширенного поиска, фильтрации и сортировки литературы
- управлять своими **[книжными полками](#page-3-0)** и размещать на них книги из ЭБС
- **●** использовать **[историю](#page-5-0) своего чтения** для доступа к прочитанным книгам
- работать со списками **[своих закладок](#page-6-0)** для оперативного доступа к отмеченным в книгах местам
- **●** выбирать для работы разделы фонда ЭБС **[по своим предпочтениям](#page-7-0)**
- **●** использовать ресурсы **[свободного доступа](#page-9-0)** для углубления своих учебных или научных работ

<span id="page-2-0"></span>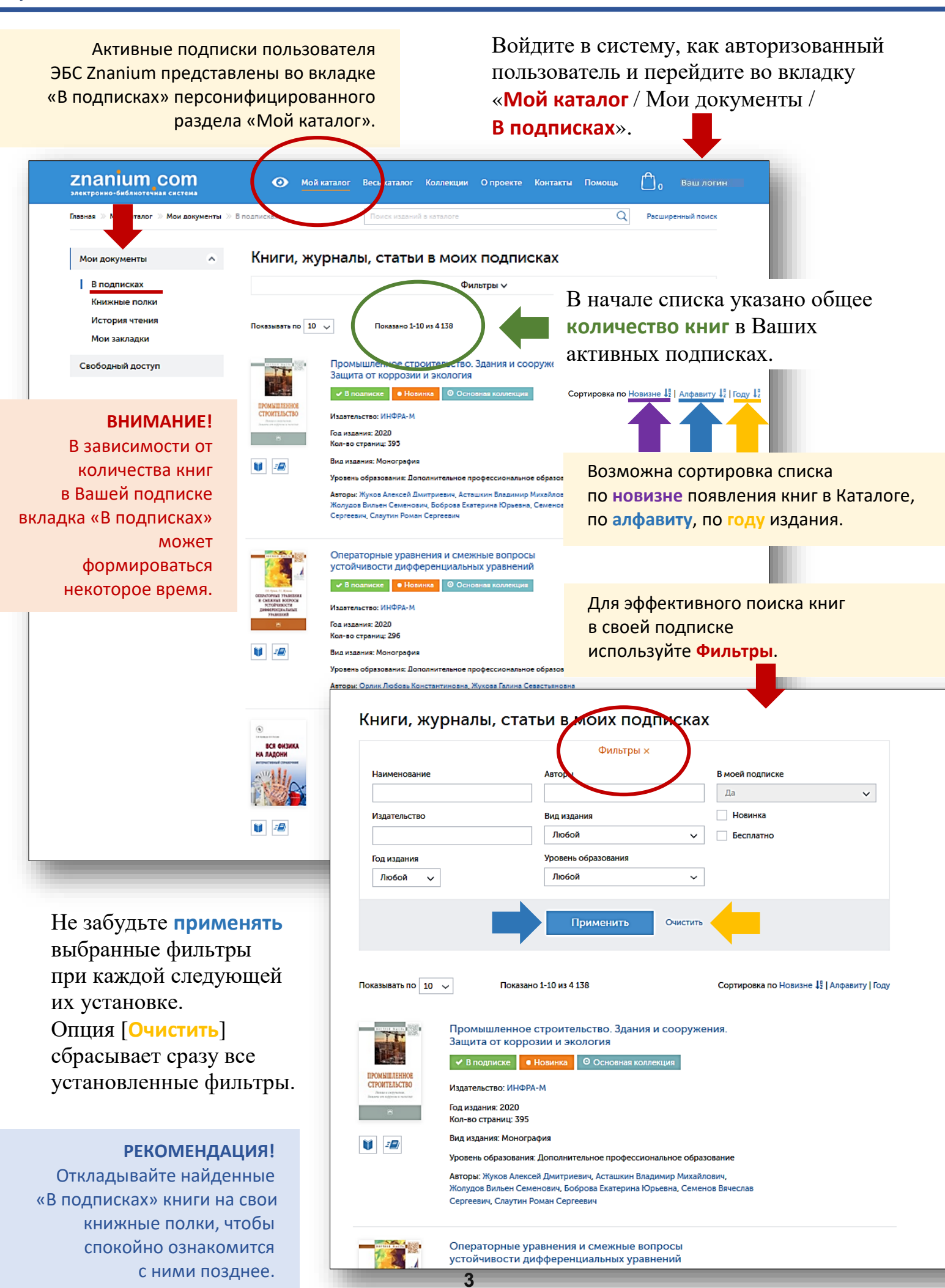

<span id="page-3-0"></span>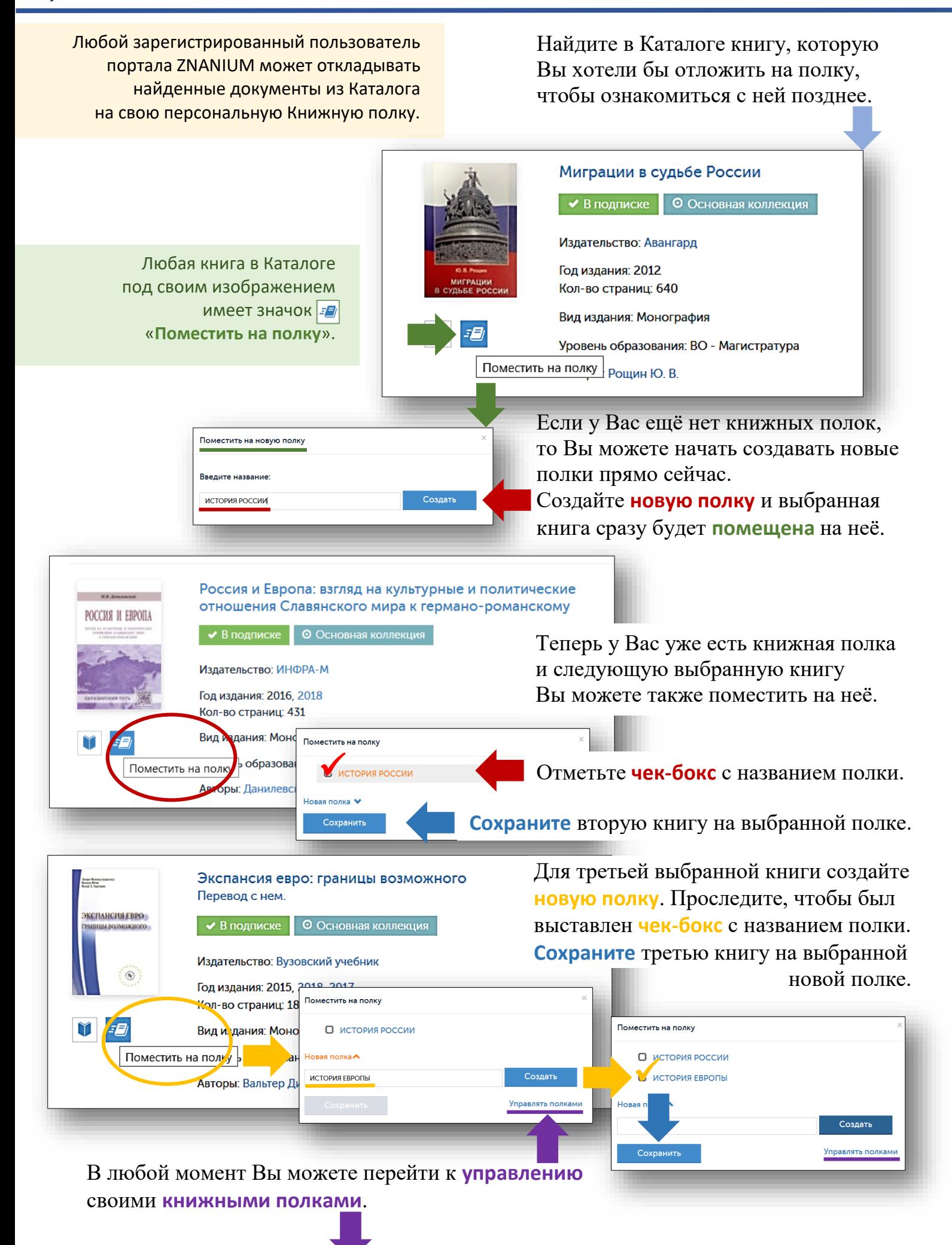

**4**

znanium com злектронно-библиотечная систе

 **Книжные полки**». Перейдите в раздел «**Мой каталог**» и откройте вкладку «Мои документы / На вкладке «Мои книжные полки» Вы можете управлять структурой своего библиотечного пространства, создавая тематические полки разного уровня для размещения на них отобранных изданий из ЭБС.

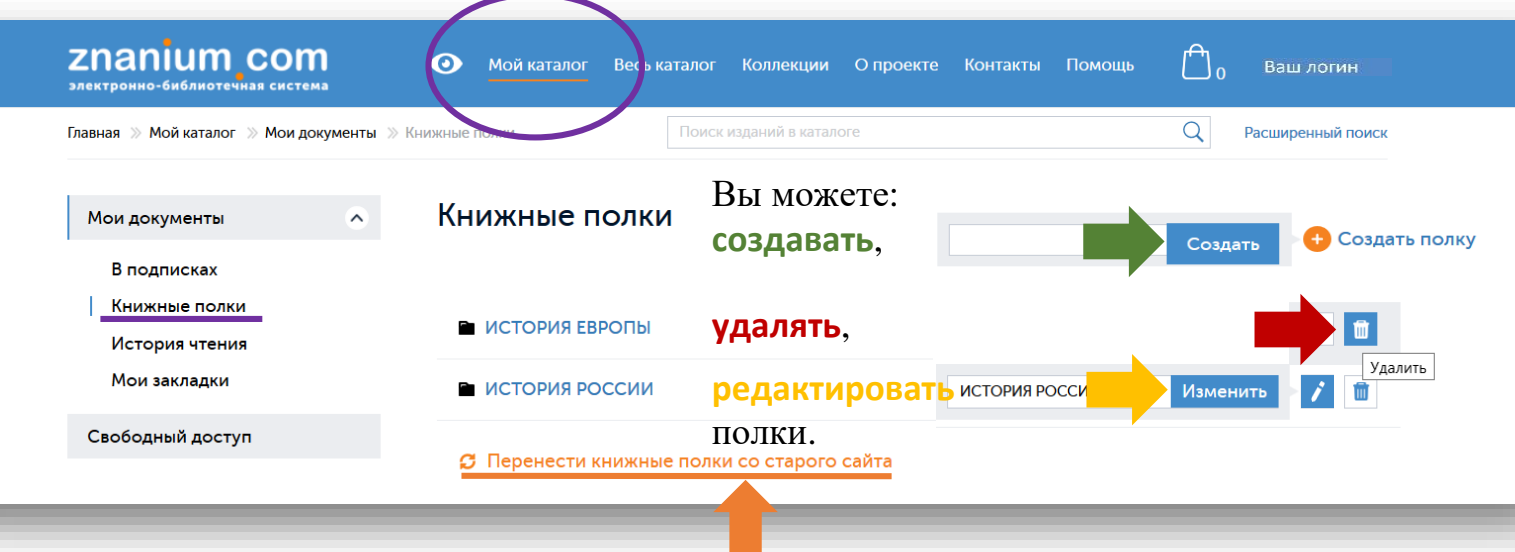

Если у Вас были книжные полки на старом сайте ЭБС Znanium, то Вы можете их **перенести на новый сайт**.

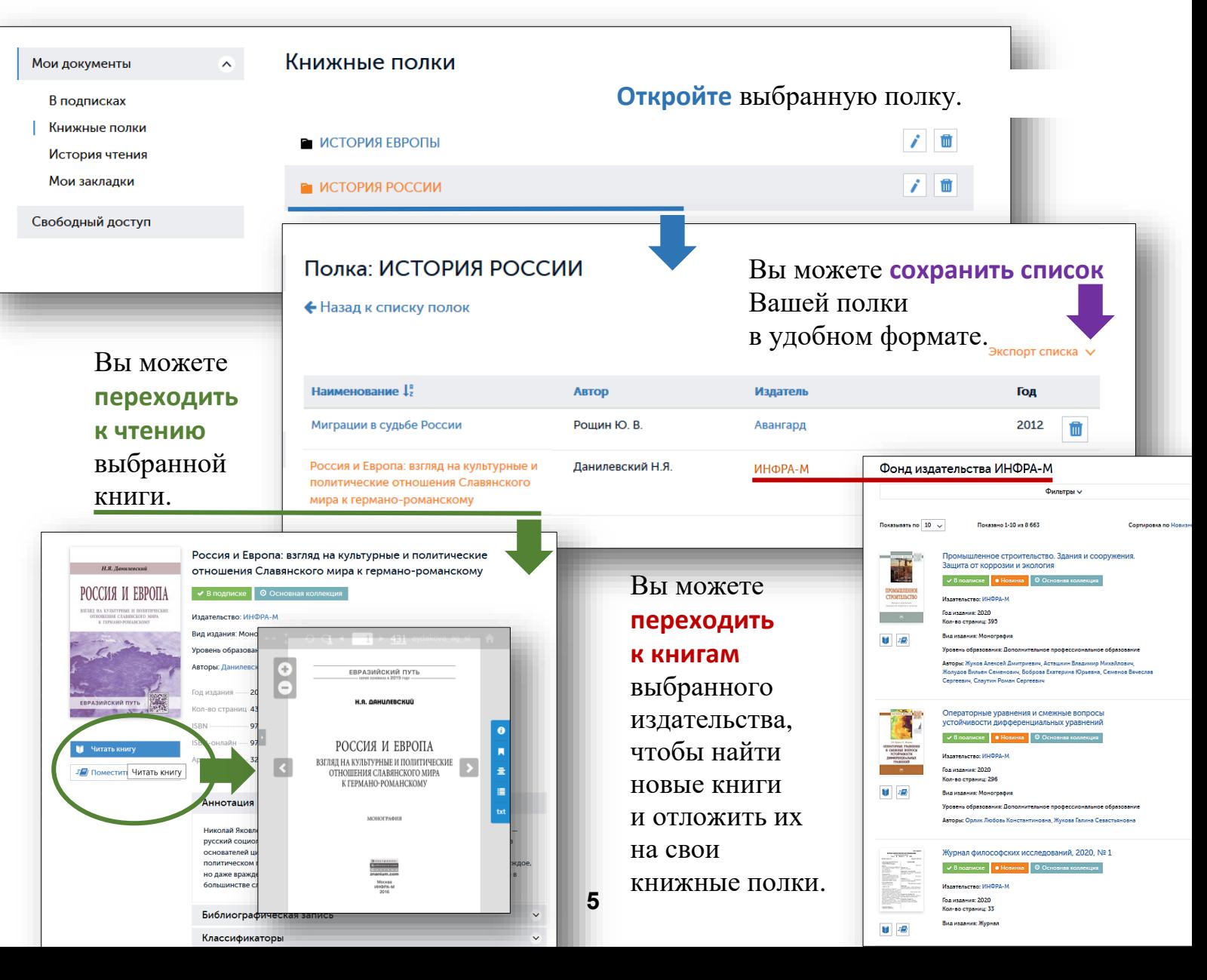

znanium com электронно-библиотечная система

<span id="page-5-0"></span>На вкладке «История чтения» в текущем списке представлены все издания, к которым Вы обращались за время работы в ЭБС. Войдите в систему, как авторизованный пользователь и перейдите во вкладку «**Мой каталог** / Мои документы / **История чтения**».

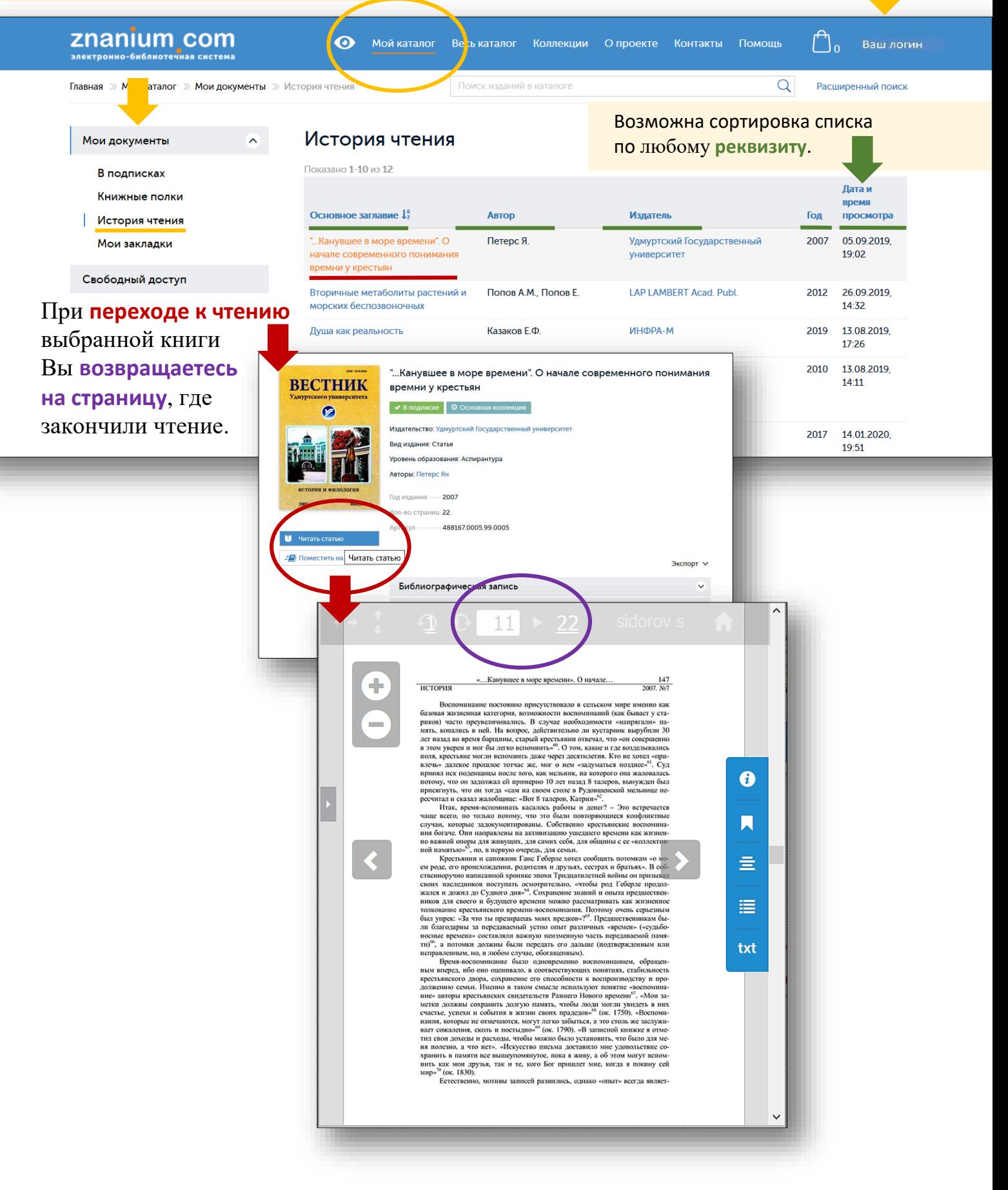

znanium com электронно-библиотечная система

<span id="page-6-0"></span>На вкладке «Мои закладки» в текущем Войдите в систему, как авторизованный списке представлены все закладки, пользователь и перейдите во вкладку которые Вы создавали «**Мой каталог** / Мои документы / при чтении документов в ЭБС. **Мои закладки**». znanium com O.  $\ddot{\mathbf{O}}$ **Мой каталог** Ве сь каталог Коллекции Опроекте **Контакты Помощь** Ваш логин **каталог » Мои документы »** Мои закладки Главная » Поиск изданий в каталоге Возможна сортировка списка по любому **реквизиту**. Мои закладки  $\hat{K}$ Мои документы В полписках .<br>Дата Стр.<br>|¦ создания Есть Книжные полки Публикация Текст закладки подписка Удалить История чтения Мои закладки Багновская, Н. М. Культурология: Учебник культурные ценности  $14$ 2019-08-13 есть ΠÌ Багновская Н.М., - 3-е изд., перераб. и доп. - Москва 14:32:09 Своболный лоступ :Дашков и К. 2017. - 420 с.: ISBN 978-5-394-00963-1. . .<br>Текст : электронный. - URL: https://new.znanium.com /catalog/product/243431 Возможен **поиск** 15 Багновская, Н. М. Культурология: Учебник / 2019-08-13 есть цивилизация 茴 Багновская Н.М., - 3-е изд., перераб. и доп. - Москва 14:32:09 закладки **по** её **тексту** :Дашков и К, 2017. - 420 с.: ISBN 978-5-394-00963-1. Текст: электронный. - URL: https://new.znanium.com или **названию** /catalog/product/243431 Вы можете **удалить** публикации, где Глава 2 - подготовка 46 Резник, С. Д. Подготовка студентов к обучению в аспирантуре вуза: система и механизмы управлени любую закладку. Монография / Резник С.Д., Устинова Д.В. - Москва создавалась закладка. НИЦ ИНФРА-М, 2016. - 158 с. (Научная мысль) (Обложка, KБС)ISBN 978-5-16-011570-2. - Текст Просто наберите электронный. - URL: https://new.znanium.com/catalog /product/536616 поисковый запрос в 2.2. - особенности Резник, С. Д. Подготовка студентов к обучению в 2019-08-13 есть 59 till i прямоугольной зоне аспирантуре вуза: система и механизмы управления 14:29:26 Монография / Резник С.Д., Устинова Д.В. - Москва: и нажмите на НИЦ ИНФРА-М, 2016. - 158 с. (Научная мысль) (Обложка, KБС)ISBN 978-5-16-011570-2. - Текст клавиатуре [Enter].

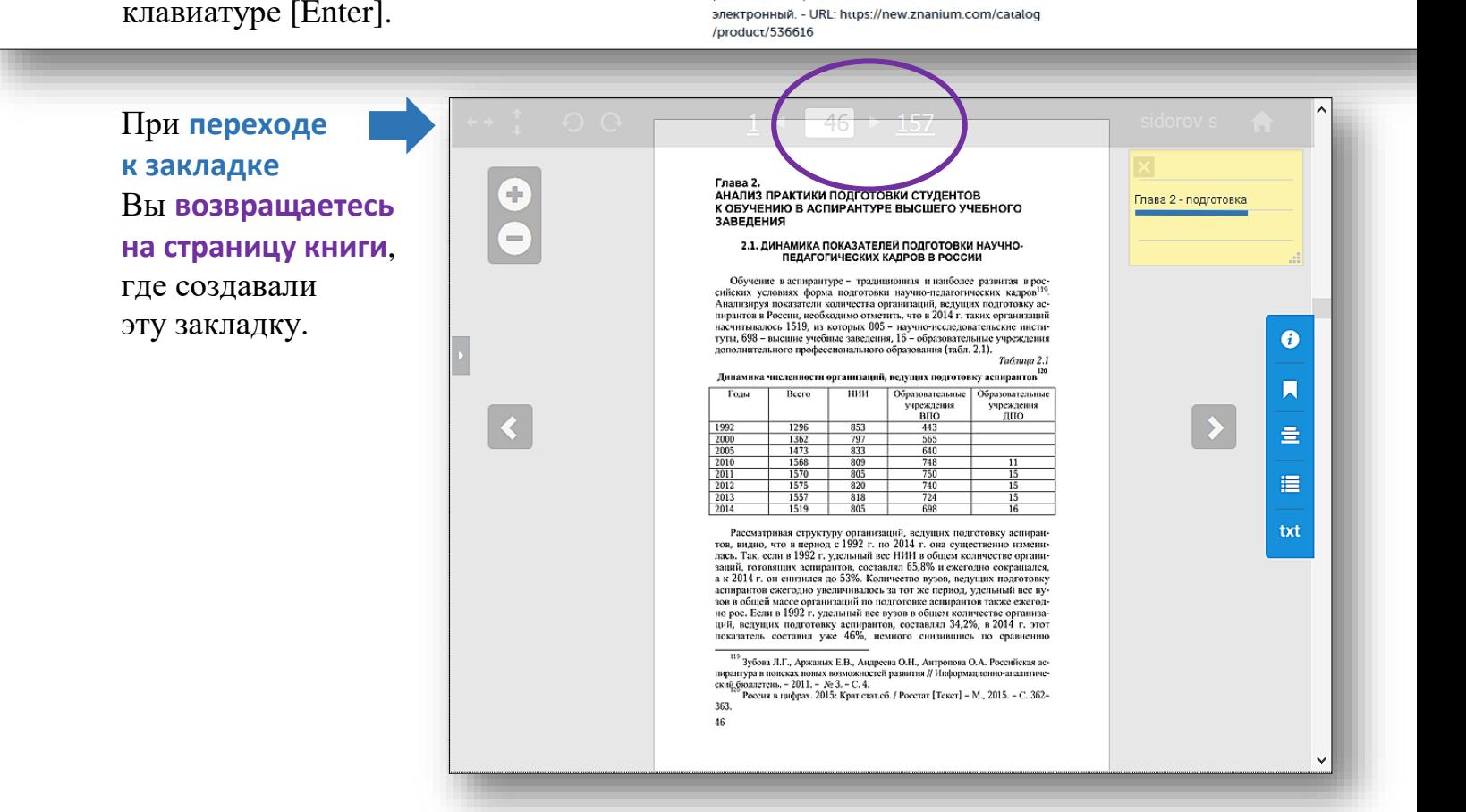

znanium com электронно-библиотечная система

<span id="page-7-0"></span>Любой авторизованный пользователь может настроить свои предпочтения использования ресурсов ЭБС Znanium. **ZNANIUM COM**  $\odot$ 

**1(2)**

### В разделе «Мой каталог» перейдите во вкладку «**Мои предпочтения**».

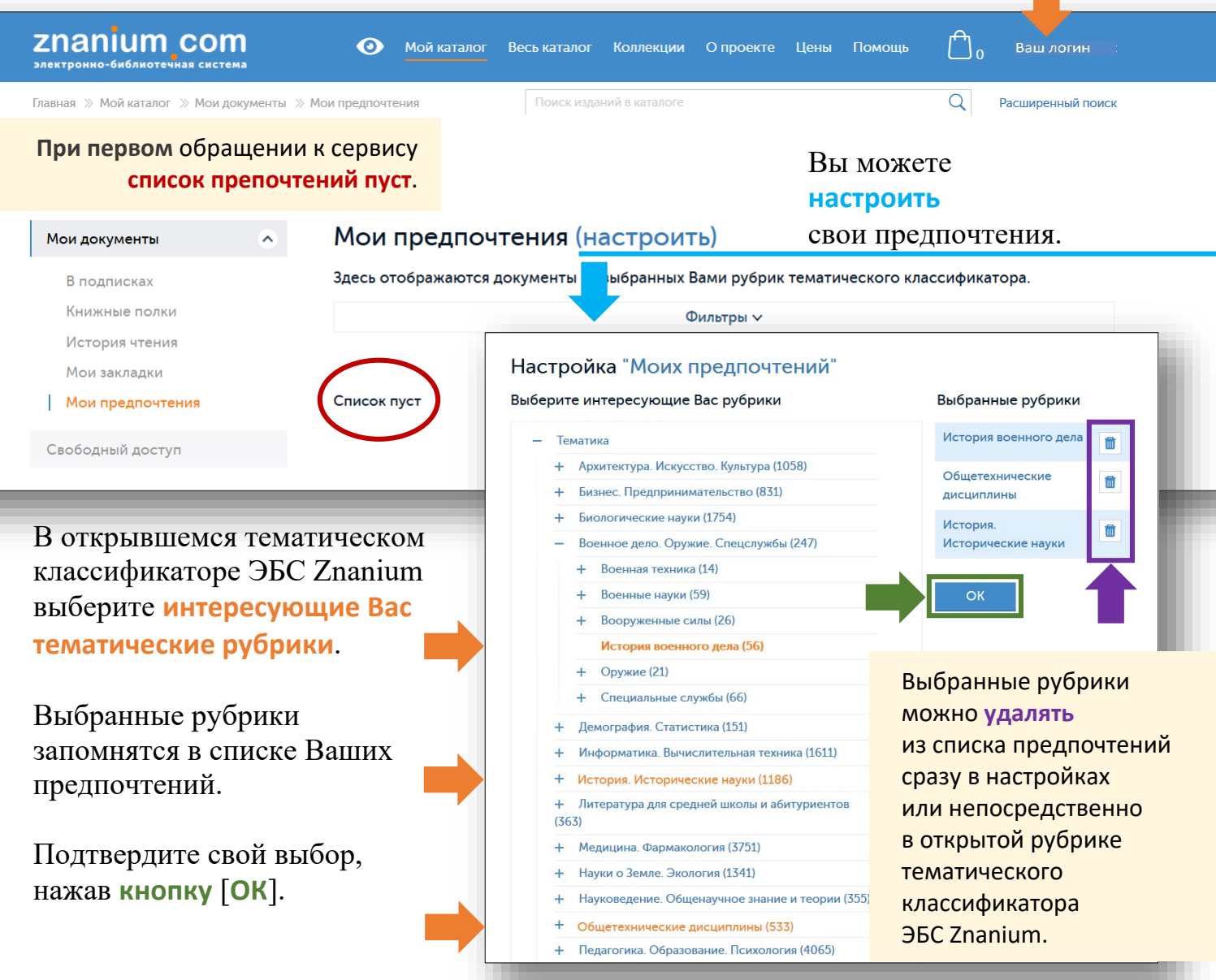

**После настройки** на вкладке «**Мои предпочтения**» отображаются **только те документы**, которые относятся к **выбранным** Вами **рубрикам** тематического классификатора.

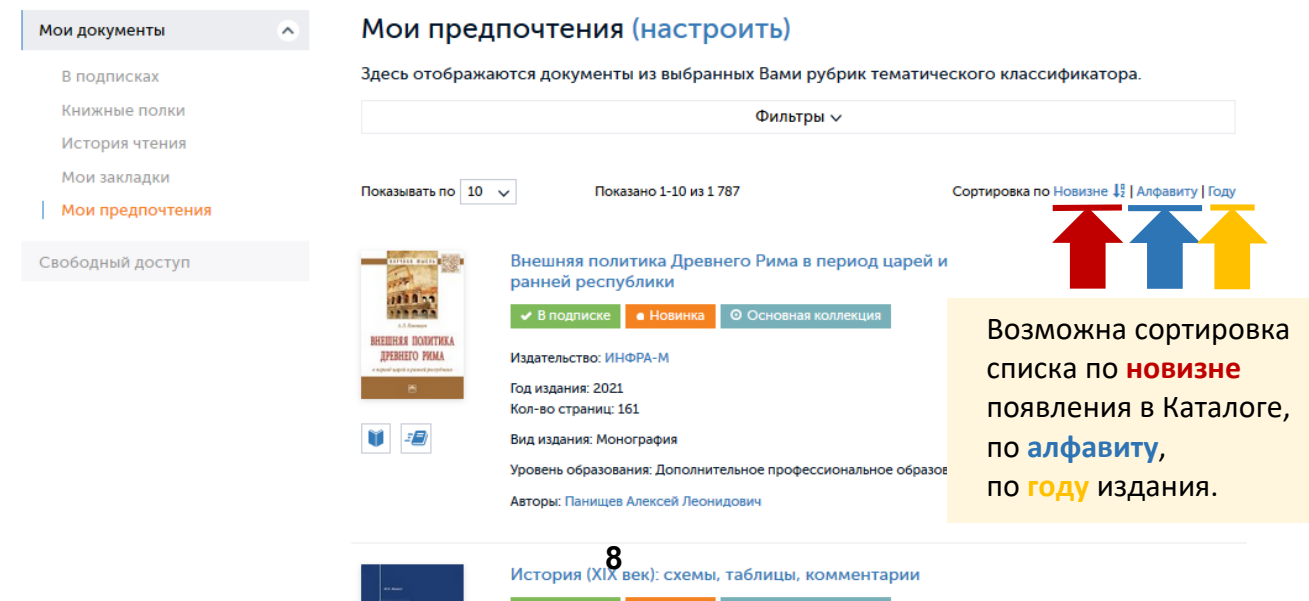

*Руководство читателя*

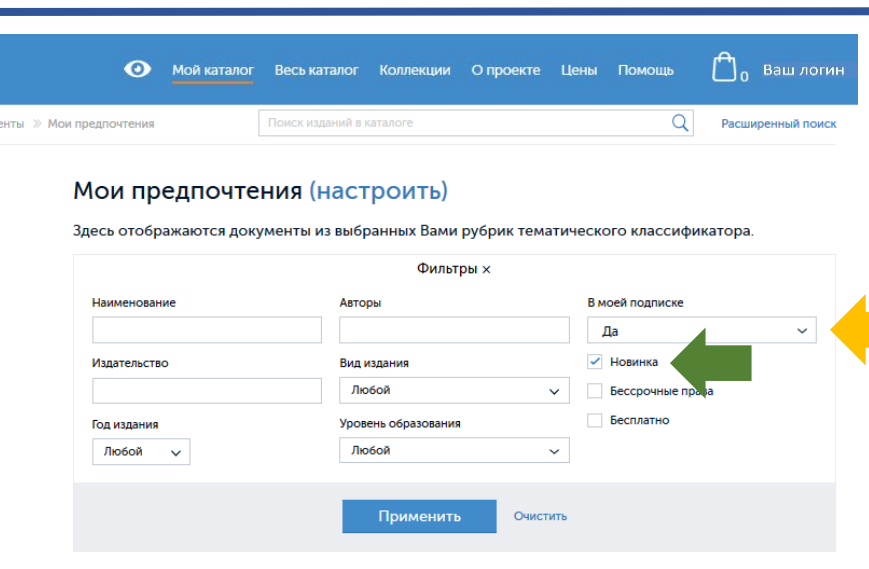

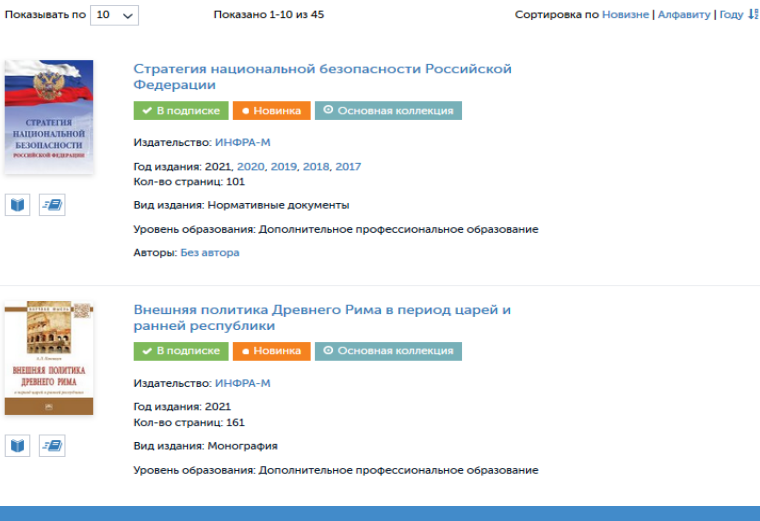

Используйте **фильтры** для **индивидуальных настроек** списка своих предпочтений.

**Например**, если выбрать **документы из своих подписок** и отметить чек-бокс [**Новинки**], то можно отслеживать регулярное обновление доступного фонда ЭБС только по интересующим Вас тематикам.

Вы сможете оперативно оценивать появляющиеся в Ваших подписках новые издания для использования в своих образовательных процессах.

• Мой каталог Весь каталог Коллекции Опроекте Цены Помощь  $\bigcup_{0}$  Ваш логин Поиск изданий в каталоге  $Q$ **Расширенный поиск** 

#### Мои предпочтения (настроить)

Издательство: Российский государст

Герцена Год издания: 2019 Кол-во страниц: 22 Вид издания: Учебное пособие

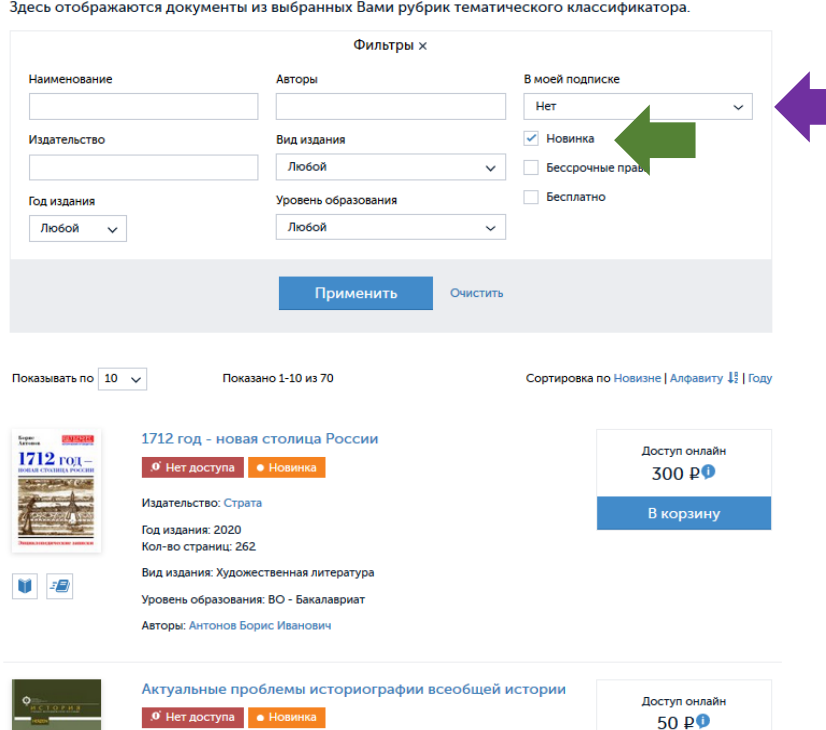

еский университет им.

А если выбрать

**документы не из своих подписок** и отметить чек-бокс [**Новинки**], то можно отслеживать регулярное обновление остального фонда ЭБС по интересующим Вас тематикам.

#### Вы сможете

**9**

В корзину

**[дополнительно приобретать](https://znanium.com/help/reader-purchases)** заинтересовавшие Вас издания, недоступные по текущим подпискам.

#### znanium com электронно-библиотечная система

<span id="page-9-0"></span>*Руководство читателя*

znanium com

 $\mathbf{\Theta}$ Каталог Коллекции

О проекте Контакты Регистрация Вхол

Помощь

znanium com .<br>ЗЛАКТРОННО-бИблиотечная систем:

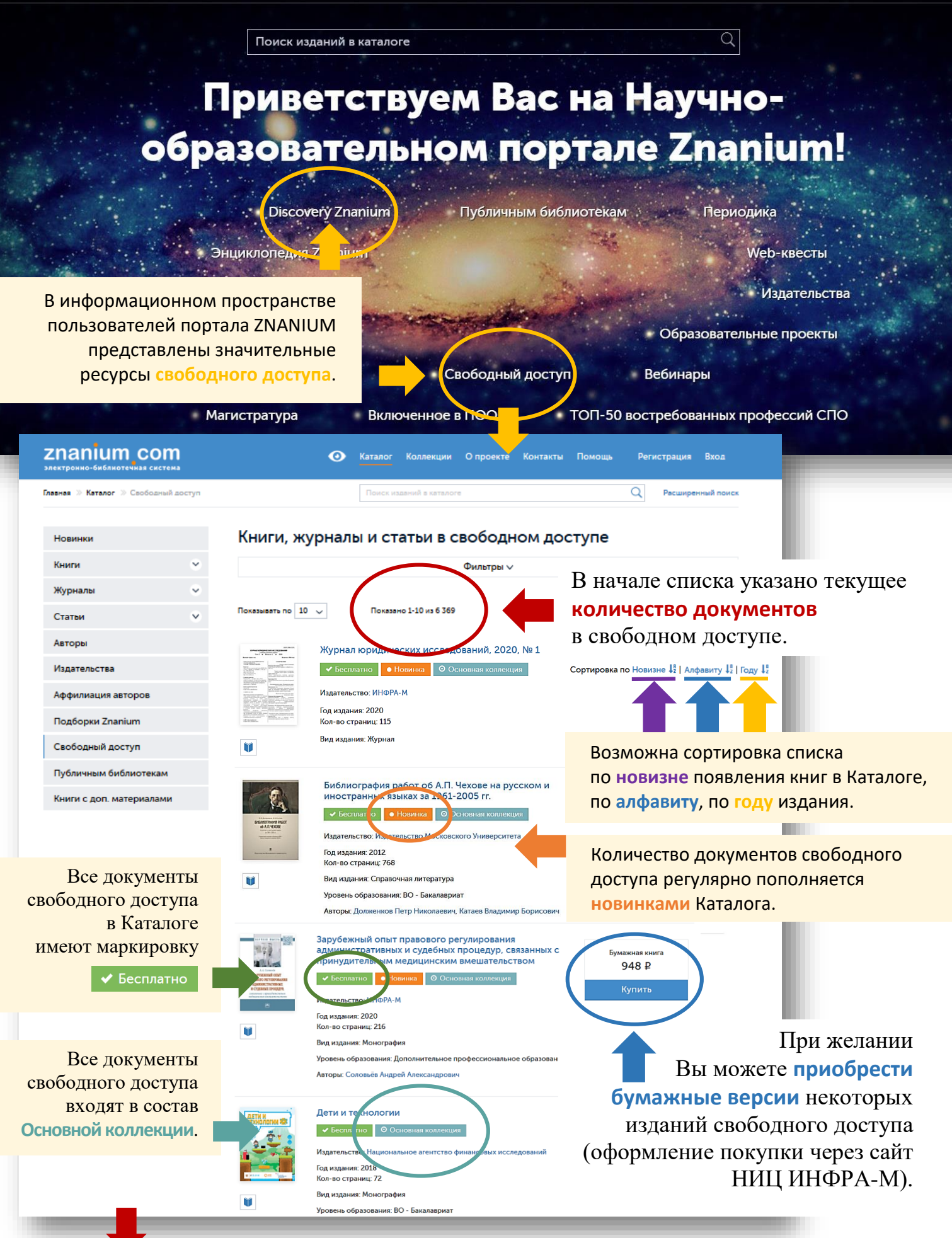

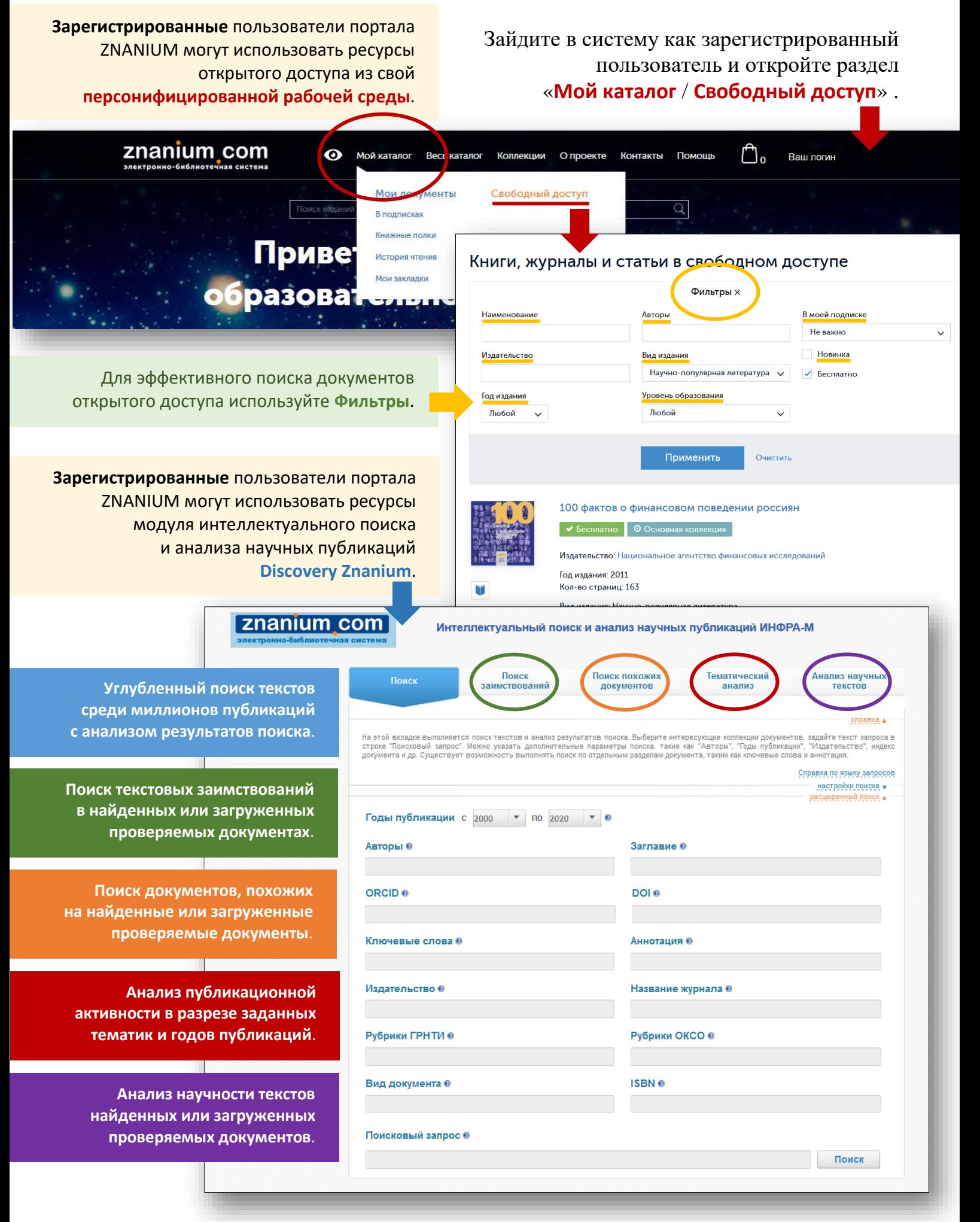